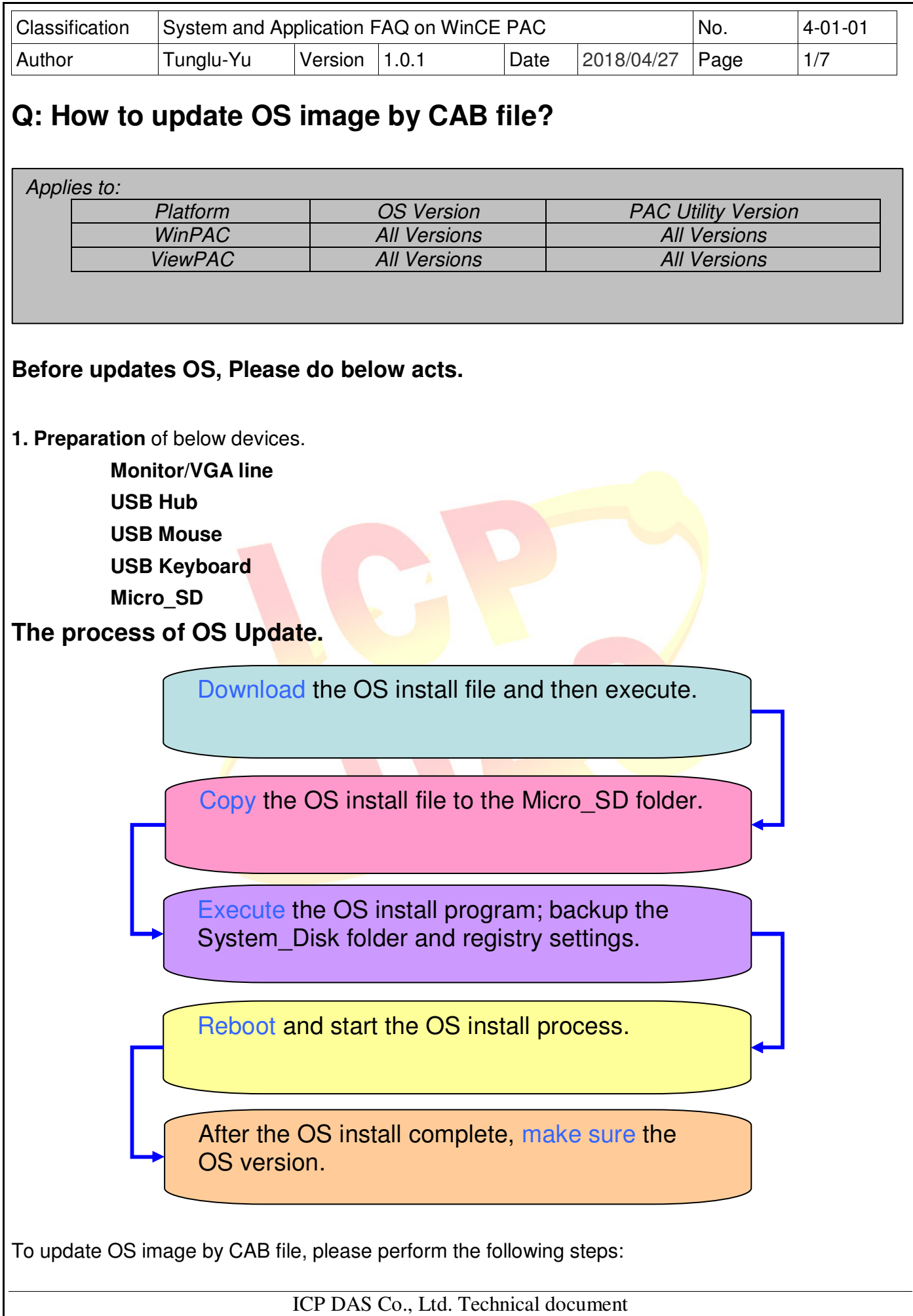

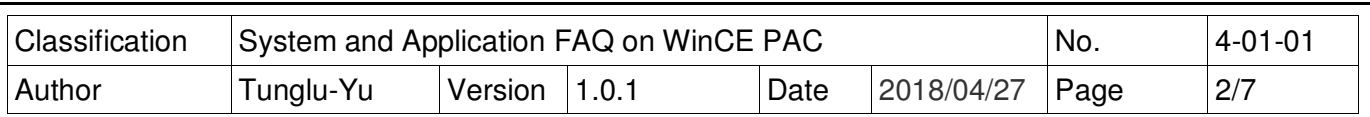

## **PC side**

**Step 1: Get** the later installation package file from the follow URL. Copy this file to System\_Disk or MicroSD of the WinPAC.

**http://ftp.icpdas.com/pub/cd/winpac\_am335x/wp-5231/os\_image/update\_from\_file/ (\*Note1)** 

**----------------------------------------------------------------------------------------------------** 

**Note1:** Other platform OS install files locate at:

**WP-8x2x: http://ftp.icpdas.com/pub/cd/winpac\_am335x/wp-8x2x/os\_image/wp-8x2x-ce7/update\_from\_file/ WP-9x2x: http://ftp.icpdas.com/pub/cd/winpac\_am335x/wp-9000/os\_image/wp-9x21-ce7/update\_from\_file/ VP-x231 : http://ftp.icpdas.com/pub/cd/winpac\_am335x/vp-x231/os\_image/update\_from\_file/ VP-x201 : http://ftp.icpdas.com/pub/cd/WinPAC\_AM335x/VP-x201/OS\_Image/update\_from\_file/ WP-2241: http://ftp.icpdas.com/pub/cd/WinPAC\_AM335x/WP-2241/OS\_Image/update\_from\_file/**

## ftp.icpdas.com - /pub/cd/winpac am335x/wp-5231/os image/update from file/

**----------------------------------------------------------------------------------------------------**

[To Parent Directory]

5/10/2017 10:27 AM 5/10/2017 10:29 AM

79869212 wp523x\_20170320\_ver.1.0.1.5\_ml\_256mb.cab 79869208 wp523x 20170320 ver.1.0.1.5 ml 512mb.cab

ICP DAS Co., Ltd. Technical document

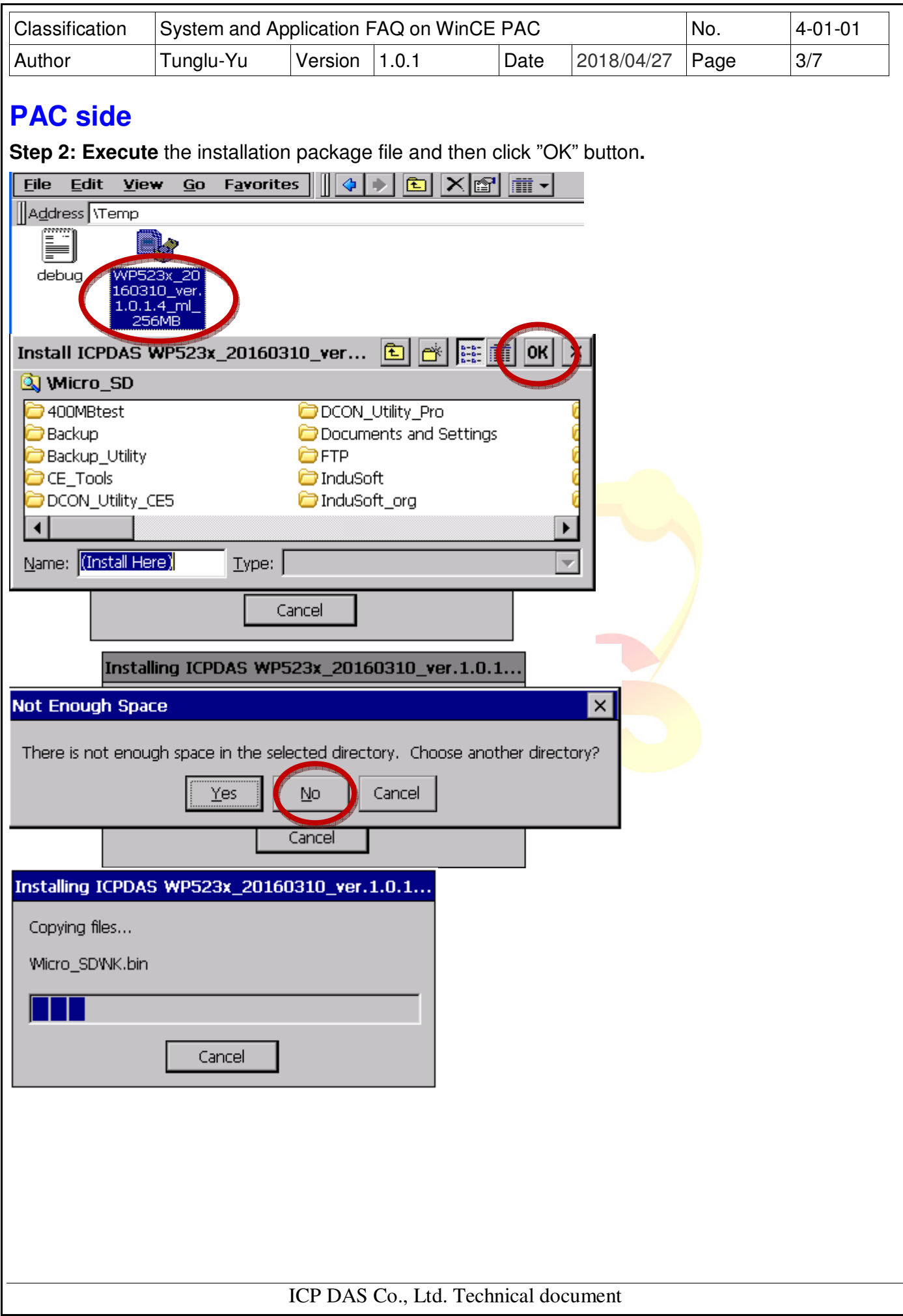

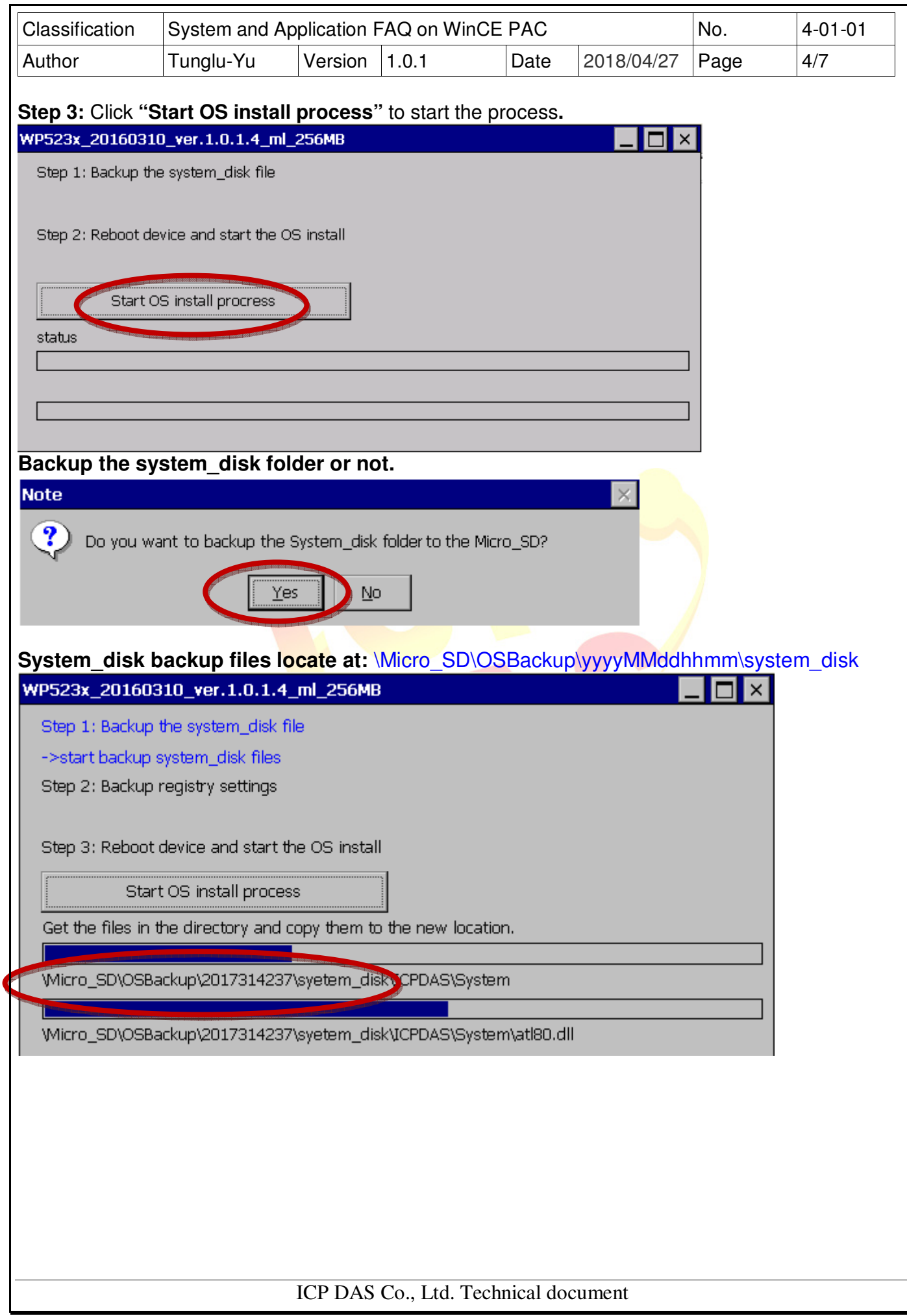

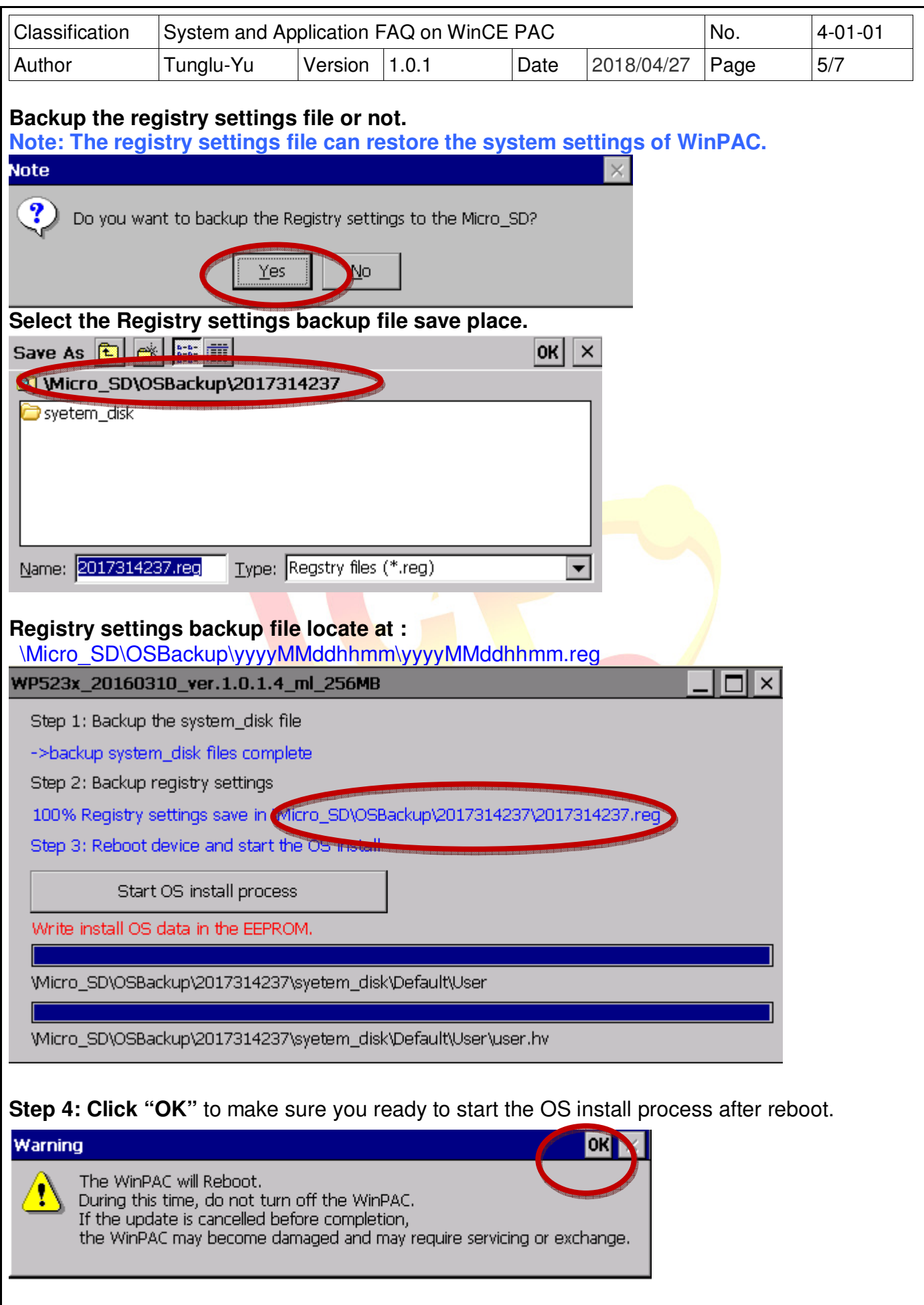

ICP DAS Co., Ltd. Technical document

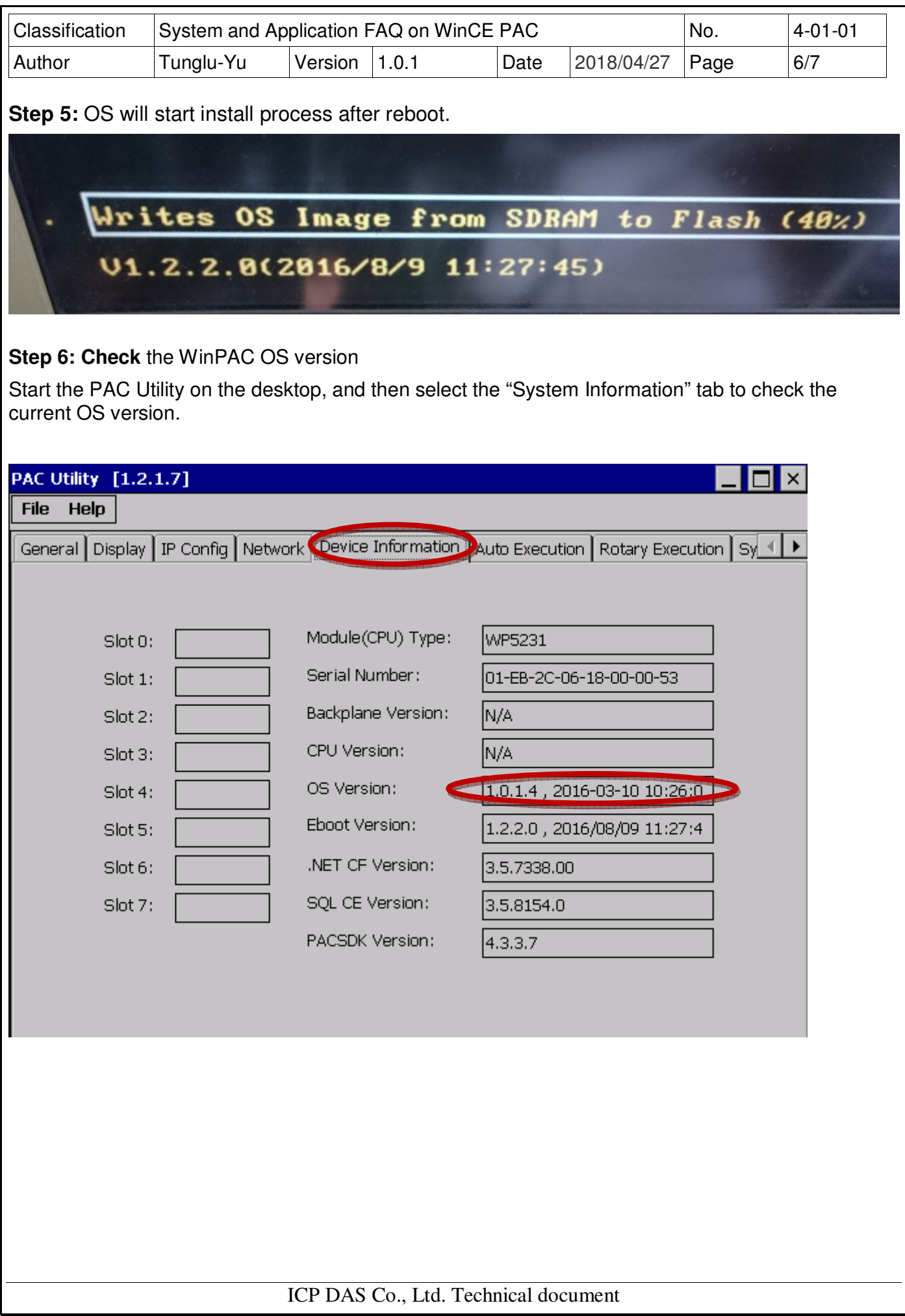

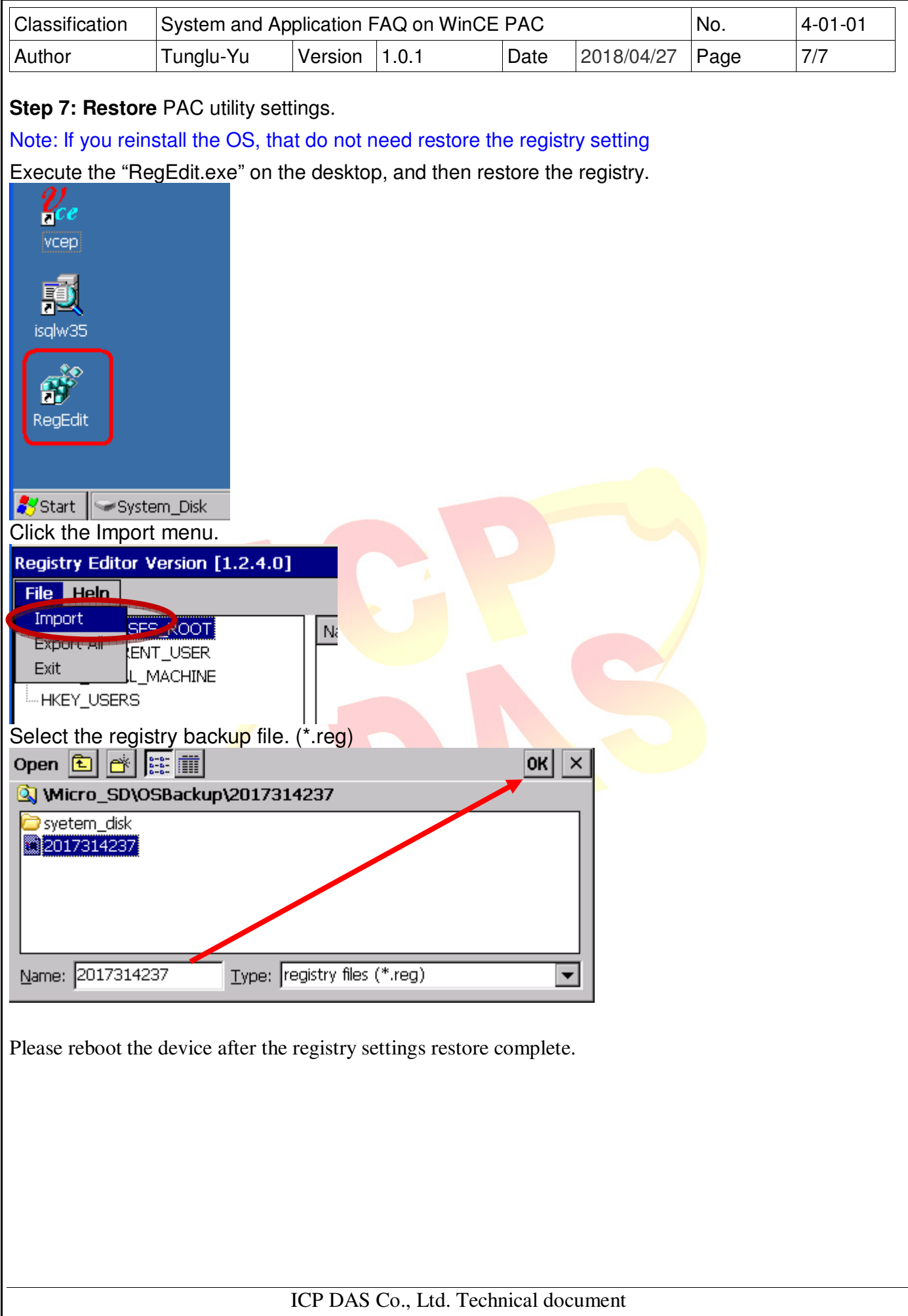